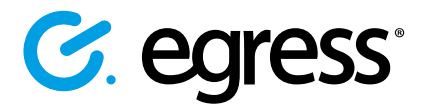

# How to buy Egress subscription licenses online

**1.** Visit **<https://switch.egress.com>** and either create a free Egress Account or log into your existing account

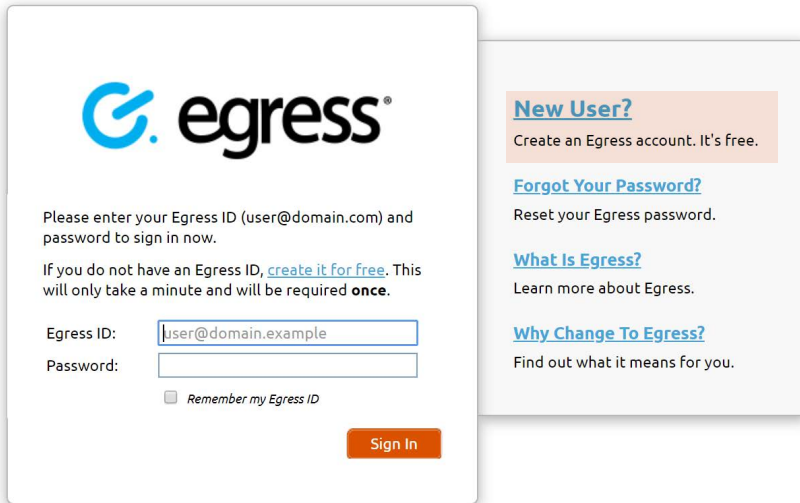

2. To purchase Egress license subscriptions, select 'Purchase Egress' in the **administration panel** within your account

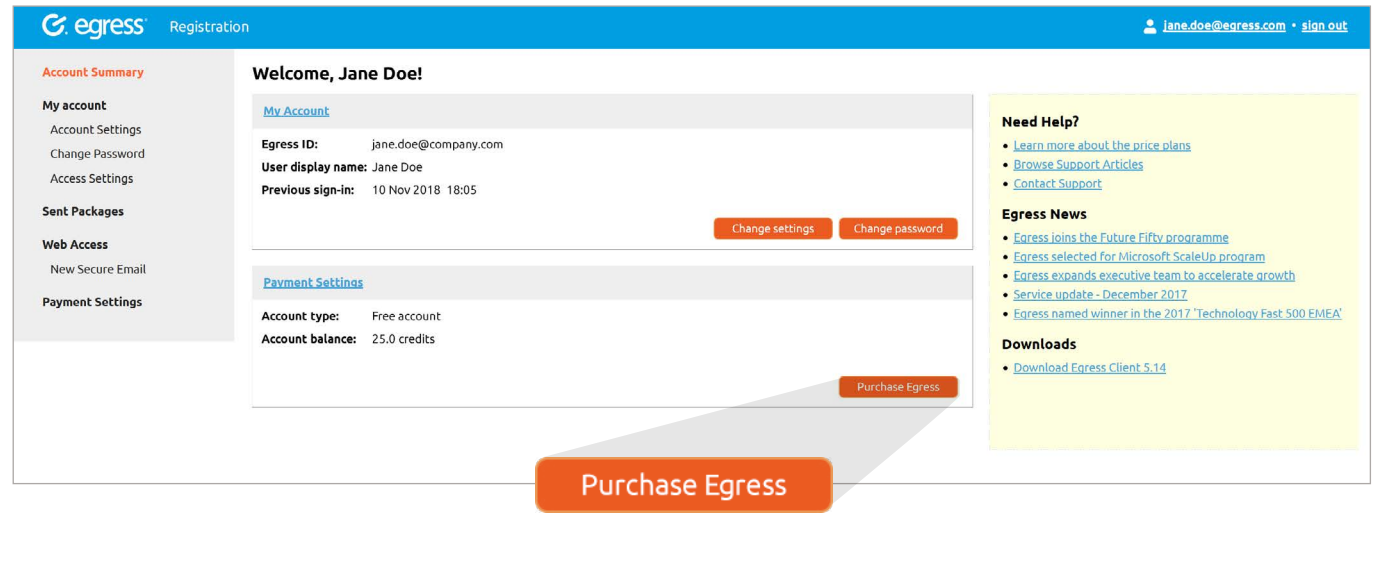

Select whether you would like to purchase 1-9 users or 10+ users

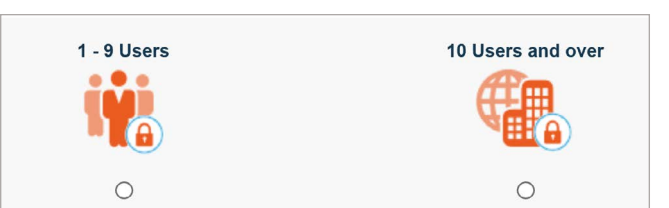

### Option 1: To purchase 1 - 9 users

- Select the **number of users** you require and add any additional storage (you get 100MB storage free with your Egress subscriptions) **4.**
- **5.** You can also enter a promotion code if appropriate

## Please select the number of users from the drop-down below. Product: Secure Email and Secure File Transfer Number of users:  $\overline{1}$  $\vert$ Please note, Egress Secure File Transfer comes with 100MB of free storage. If you wish to purchase<br>additional storage, please select from the listed options. Storage space: No additional storage needed If you would like to purchase more than 9 users, or would like to consider the Egress Training<br>and Professional Services packs, please click here.  $\bullet$ Do you have a promo code? **Continue To Review Orde**

- **6.** Next 'Continue To Review Order'
- If you have purchased more than 1 user, you will need to enter your company details and then select 'Continue To Payment Selection' **7.**

........

**8.** Enter your payment details (you can purchase using Visa, Mastercard or PayPal)

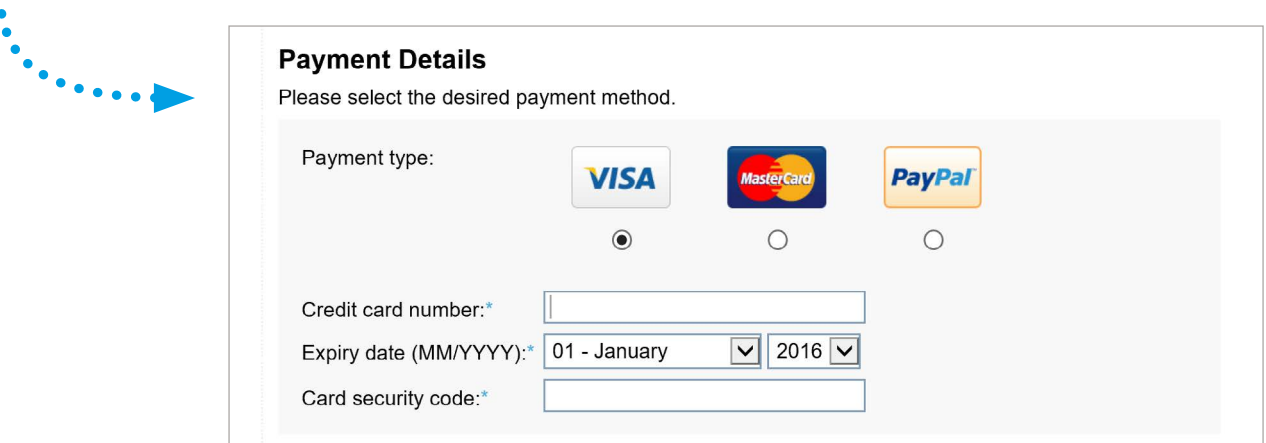

**Payment Settings** 

**Egress Secure Email and File Transfer** 

#### Option 2: To purchase a 10 or 25 user Business Pack

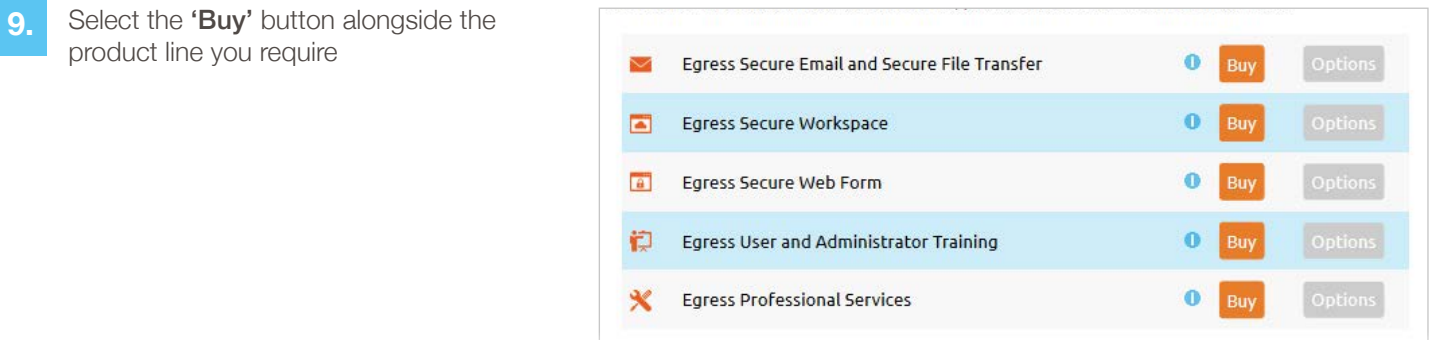

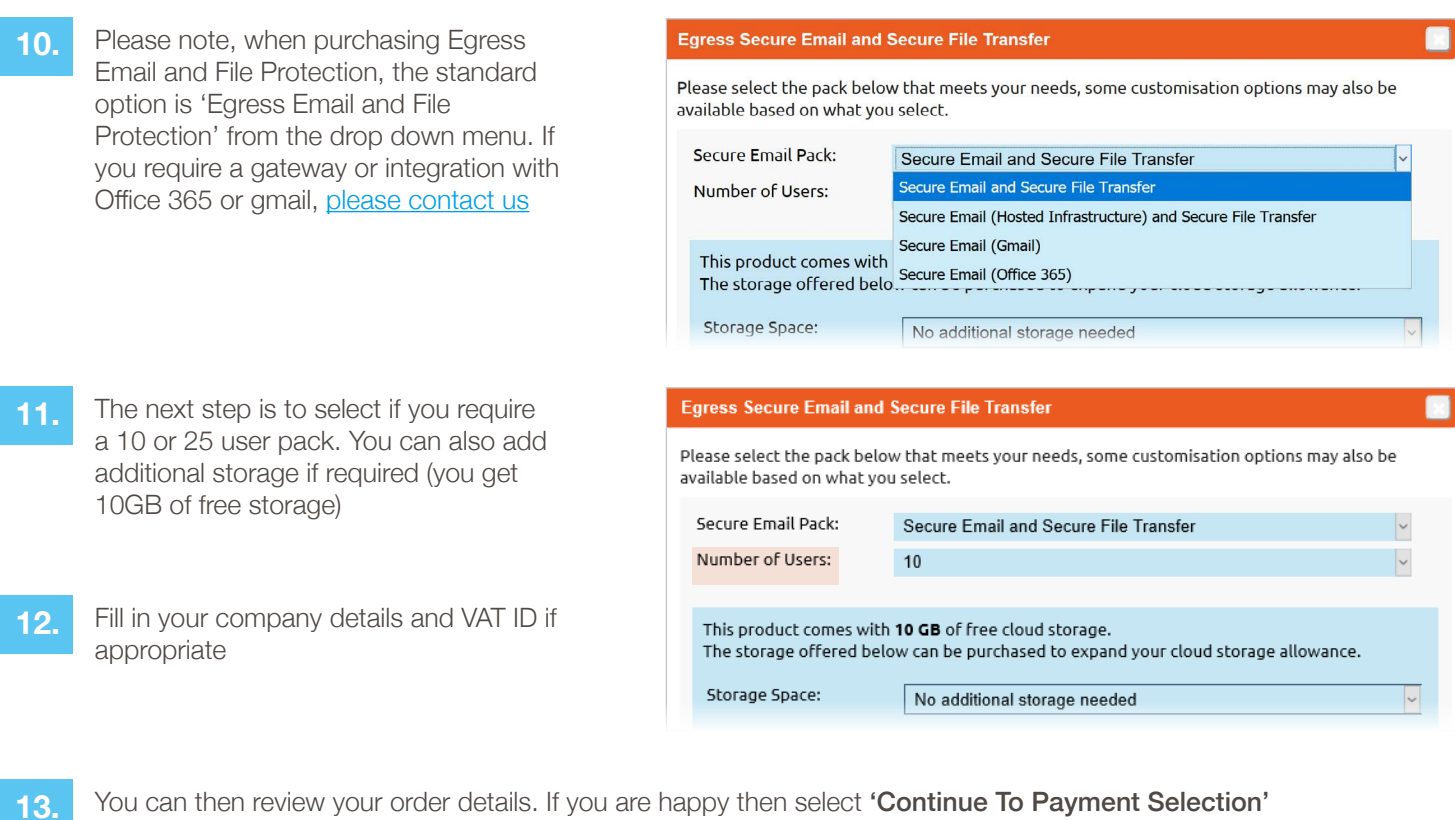

**14.** Finally, you must enter your payment details (you can purchase using Visa, Mastercard or PayPal)

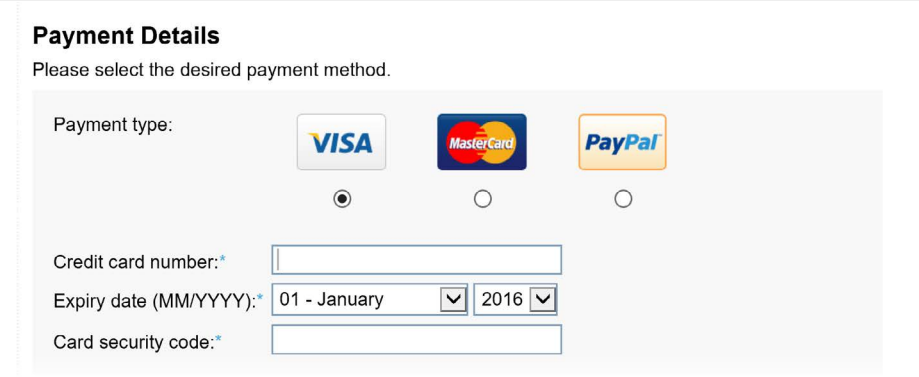

**15.**

Following your purchase, you will receive a confirmation email and link to your receipt. You will be able to access your invoices on the left-hand side of the administration panel when logged into your Egress Account

## Learn more about Egress Email and File Protection

Visit www.egress.com/online-tutorials for video tutorials on using Egress Email and File Protection, including how to:

- Access a secure message
- Manage your messages and control access to them in real time
- Send large files securely
- Approve or deny access requests to secure messages

#### Technical support

Should you encounter any problems using Egress Email and File Protection or have any technical questions, please contact Egress Support at www.egress.com/support.

![](_page_2_Picture_13.jpeg)

© Egress Software Technologies Ltd 2018. 393-0419

![](_page_2_Picture_17.jpeg)

![](_page_2_Picture_18.jpeg)